# PCI Device Communication in LabVIEW

This document describes the procedures required to communicate with the PCI device through LabVIEW using C library files. The C library files and the LabVIEW VI's were developed under Red Hat Linux 8.0 (kernel version 2.4.20-13.8) using astropci v1.7 device driver files. Sections I, II, and VII of this document are taken from Voodoo and Device Driver Programmer's Reference Manual by Scoot Streit which were modified for our programming environment.

Joseph Paul japaul@umich.edu

August 8, 2003

# I. Device Driver Installation

In order for the device driver to function properly, you must append the following line to the LILO:

mem=xxxM

where xxx is the amount of RAM you do not want to use for an image buffer. For example, if your computer has 128MB of RAM and you want to have a 28MB image buffer, you must append the following line in LILO:

 $m = 100M$ 

Example:

- 1. Become a superuser
- 2. Edit /boot/grub/grub.conf and append the mem=100M line:

 title Red Hat Linux (2.4.20-13.8) root  $(hd1,5)$  kernel /boot/vmlinuz-2.4.20-13.8 ro root=LABEL=/1 hdd=ide-scsi mem=100M initrd /boot/initrd-2.4.20-13.78.img

- 3. Reboot the computer.
- 1. Create a directory where you want to store the driver files.

2. Copy the driver tar file to the new directory and unpack it:

\$ tar zxvf astropci\_linux.tar.gz

3. Since the driver files are not compiled for the Red Hat 8.0 kernel, you must compile your own driver modules.

First remove the all existing modules:

 $$rm *o$ 

Then compile your own modules by the command:

\$ make

Become a superuser and then run the installation script:

\$ ./astropci\_load

Please note that astropci\_load script must be run after every system reboot, since the driver has no support for loading the driver at system startup.

4. Before the system shutdown, unload the driver:

\$ ./astropci\_unload

## II. PCI Device Communication in C

There are three device driver entry points (functions) for sending instructions to the PCI device. These functions are open(), close(), and ioctl().

1. To open up a connection to the PCI device, open() function is used. This function requires the system file fnctl.h. This function returns an integer (PCI file descriptor) which is used to establish further communications with the PCI device.

open

#### **SYNOPSIS**

#include <fnctl.h>

int open(const char *\*device node*, int *mode*)

#### ARGUMENTS

- *device node* This is one of the nodes /dev/astropci0 or /dev/astropci1. These nodes are created during the driver installation process and correspond to the PCI board 1 and 2 depending on the number of boards you have.
- *mode* This is the constant O\_RDWR (Open for reading and writing) supplied by the system file fcntl.h.

#### DESCRIPTION

Open a connection with the PCI device.

#### RETURN VALUE

Some positive integer for success (usually 3 in a C program, 17 in LabVIEW), -1 for failure.

2. To close the connection with the PCI device, close() function is used. This must be done before the program is terminated to avoid possible program errors.

close

#### **SYNOPSIS**

int close(int *pci\_fd*)

#### ARGUMENTS

*pci\_fd* The integer returned from the open() function.

#### DESCRIPTION

Close the connection with the PCI device.

#### RETURN VALUE

0 for success, -1 for failure.

3. To send instructions to the PCI device, ioctl() function is used.

#### ioctl

#### **SYNOPSIS**

int ioctl(int *pci\_fd*, int *command*, int \**cmd\_data*)

#### ARGUMENTS

*pci\_fd* The integer returned from the open() function.

*command* This is one of the commands described below.

*cmd\_data* This an array of six integers used to send parameters and receive values associated with the execution of the specified command.

#### **DESCRIPTION**

Send commands to the PCI device. Reply value associated with the commands is always stored in the first element of the cmd\_data array, *cmd\_data[0]*.

#### RETURN VALUE

0 for success, -1 for failure.

List of commands that were used in developing the LabVIEW program:

#### ASTROPCI\_GET\_PROGRESS (0x2)

Get the current pixel count.

#### ASTROPCI\_COMMAND (0x15)

Sends one of the ASCII commands to either the timing board or the utility board. Please refer to the Voodoo manual for a complete list of ASCII commands.

## Example codes:

```
/***********************************************************************
* Name: TestPCI.c
* Author: Joseph A. Paul
* Date: 07/15/2003
*
* Description: The following code will open and close the connection with the PCI
* device.
*
***********************************************************************/
#include <stdio.h>
#include <string.h>
#include <fcntl.h>
int main()
{
  int pci fd; / PCI file descriptor */
   char *pci_dev = "/dev/astropci0"; /* PCI device node */
   /* Open a connection to the PCI and get the PCI file descriptor */
  pci_fd = open(pci_dev, O_RDWR); printf("Opening connection with the PCI device... ");
  if (pci_f d == -1) printf("failed\n");
   else {
      printf("OK\n");
     printf("The PCI file descriptor is: pci_f = \%d\ln r, pci_f = f.
    }
   printf("Closing connection with the PCI device... ");
  if (close(pci_f d) == -1) printf("failed\n");
   else
      printf("OK\n");
}
```

```
/***********************************************************************
* Name: memRead.c
* Author: Joseph A. Paul
* Date: 07/15/2003
*
* Description: This program will read the image dimensions on the controller
* by sending RDM to the timing board. The column dimensions are at 
* Y:1 and the row dimensions are at Y:2.
*
***********************************************************************/
#include <stdio.h>
#include <string.h>
#include <fcntl.h>
#include <stropts.h>
#include <unistd.h>
#include <errno.h>
#include <sys/mman.h>
int main()
{
   int pci_fd;
   char *pci_dev = "/dev/astropci0";
   int cmd_data[6];
   int i;
   /* Open connection to the PCI device */
  if (-1 == open(pci\_dev, O_RDWR))printf("\n\tOpening connection with the PCI device ... failed\n");
   else
     printf("\n\tOpening connection with the PCI device ... OK\n\n");
   /* Read the memory locations using the ioctl command */
  cmd_data[0] = ((0x2 \ll 8) \mid 3); /* 0x2 for timing board */
  cmd data[1] = 0x0052444D; / /* RDM command */
  cmd_data[2] = (0x400000 | 0x0001); \frac{\cancel{80}x400000}{1} for Y memory \cancel{\cancel{\text{*}}cmd_data[3] = -1;
  cmd_data[4] = -1;
  cmd_data[5] = -1;
```
for( $i=1$ ;  $i<3$ ;  $i++$ ) {

```
cmd_data[0] = ((0x2 \lt 8) \mid 3);cmd_data[2] = (0x400000 \mid i);if (ioctl_return == ioctl(pci_fd, 0x15, &cmd_data))
          printf("\n\tioctl call failed");
       else {
          printf("\tReply @ Address 0x000%d", i);
         printf(": 0x\%X \in", cmd_data[0]);
       }
    }
    /* Close connection to the PCI device */
   if (-1 == close(pci_fd))printf("\n\tClosing connection with the PCI device ... failed\n\n");
    else
      printf("\n\tClosing connection with the PCI device ... OK\n\n");
}
```
#### Notes on compiling the C code:

To compile a C source file "TestPCI.c" as "TestPCI", type:

\$ gcc -o TestPCI TestPCI.c

To run the program, type:

\$ ./TestPCI

# III. PCI Device Communication in LabVIEW

Since the Linux version of LabVIEW does not support low level system device driver calls, LabVIEW cannot communicate directly with the PCI device. Instead, C functions in C library files are called using the Call Library Function Node in LabVIEW to establish a connection with the PCI device. A complete list of C library files currently used by the LabVIEW program is available in the section **IV. C Library Files.** 

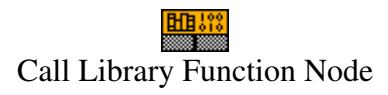

For example, to open a connection with the PCI device and get the PCI file descriptor in LabVIEW, you must call the function  $get\_pci_f/d()$  which is contained in the pci setup.so library file.

## Example 1: Open and close connection with the PCI device in LabVIEW

Start LabVIEW and place a Call Library Function Node in the diagram. Double click on the Call Library Function Node icon. A new window should pop up.

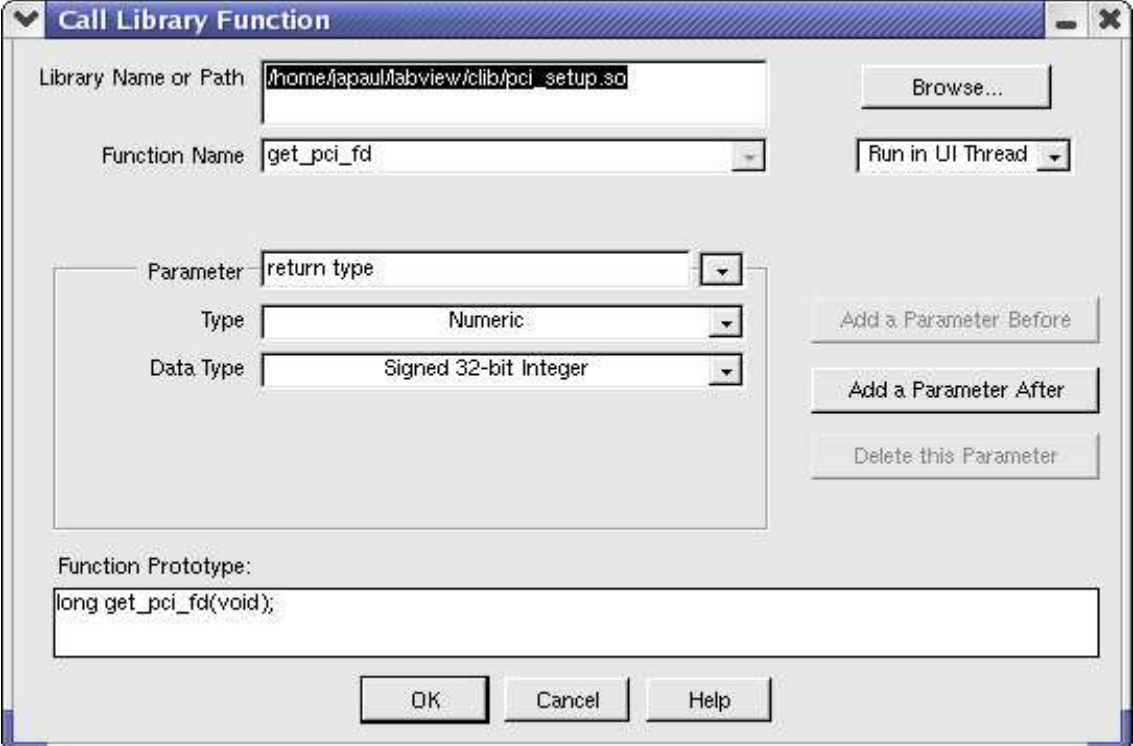

Figure 3.1. Call Library Function Node Window.

First we choose which library file to call. Click on the Browse button and choose the pci\_setup.so file. Now we must specify which function to call from this library file. Type get pci fd in Function Name box.

Now we will set the return type of the function. Make sure that **return type** is selected for the Parameter. Since the get\_pci\_fd() function returns an integer, choose Numeric for Type, and choose Signed 32-bit Integer for Data Type. Now the Function Prototype box should look like:

long get\_pci\_fd(void);

The idea is to get the Function Prototype to match the declaration of the function in the library file. For example, **get\_pci\_fd**() is declared as:

int get\_pci\_fd(void);

in the pci\_setup.so library file.

Now place another **Call Library Function Node** in the diagram, and set it up as shown in Figure 3.2.

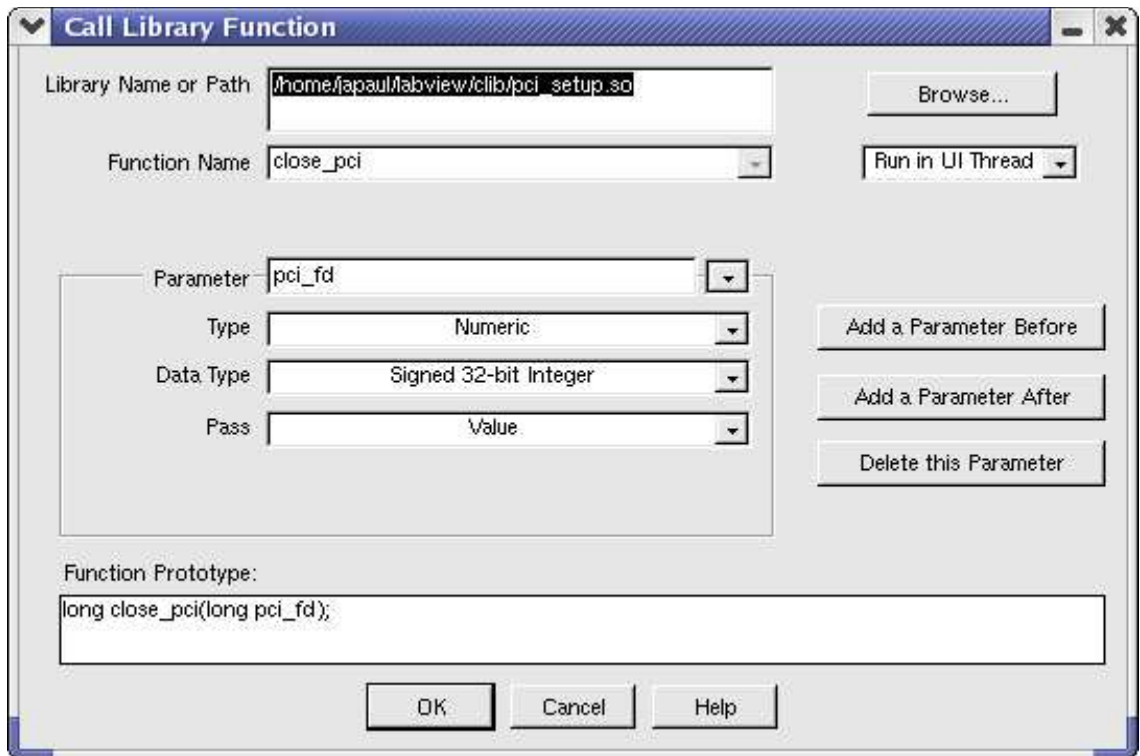

Figure 3.2. Call Library Function Node Window.

The **close\_pci** requires that a pci\_fd to be passed onto the function. You can set this by

clicking on the Add a Parameter After button. You will see arg1 in the Parameter box. Rename it to pci fd. Choose Numeric for Type and Signed 32-bit Integer for Data Type.

Now create two numeric indicators. Wire the numeric indicators and the function nodes as shown in Figure 3.3.

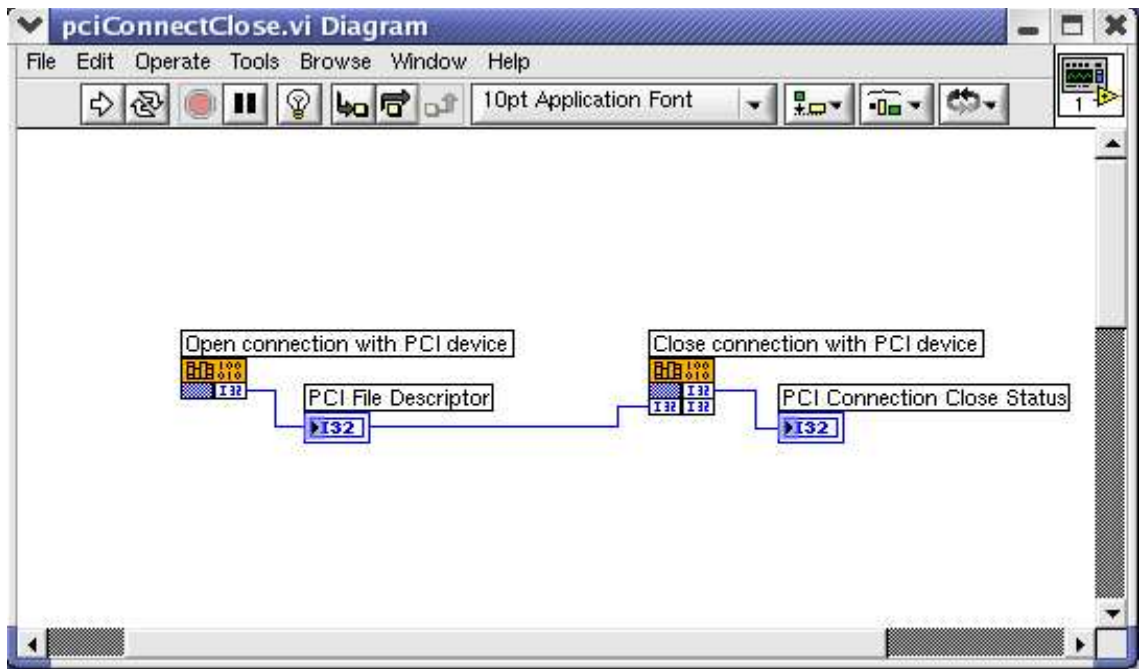

Figure 3.3.

Now run the VI and you should get some positive integer (usually 17) for the PCI File Descriptor and a 0 indicating a success for the PCI Connection Close Status.

## Example 2: Reading number of columns in the image

To read the number of image columns, we must read the Y:1 memory  $(Y:2)$  is the image rows) on the timing board. To do this we need to send the **RDM** (Read Memory) command to the PCI device using ioctl(). However, ioctl() requires an array to be passed into the function, which requires the use of a pointer.

To avoid complications using pointers in LabVIEW, **DSPCommand.so** library file is used. DSPCommand.so requires only integer parameters to be passed into the function. It handles construction of an array and passes its pointer to ioctl() inside the functions themselves in the DSPCommand.so library file.

For each of the ASCII Commands, there is a fixed number of arguments which is

required to be passed into the ioctl(). For example, RDM requires one argument. The function we want to use is then  $doCommand1()$ . The code for  $doCommand1()$  is shown below.

```
int cmd_data[6];
#define ASTROPCI_COMMAND 0x15
#define UNDEFINED -1
int doCommand1(int pci_fd, int board_id, int command, int arg1)
{
  cmd_data[0] = ((board_id << 8) | 3);
  cmd\_data[1] = command;cmd_data[2] = arg1;
  cmd\_data[3] = UNDERINED; cmd_data[4] = UNDEFINED;
   cmd_data[5] = UNDEFINED;
   ioctl(pci_fd, ASTROPCI_COMMAND, &cmd_data);
   return cmd_data[0];
}
```
To call the **doCommand1**() in LabVIEW, open the VI created in **Example 1** and add an another Call Library Function Node in the diagram.

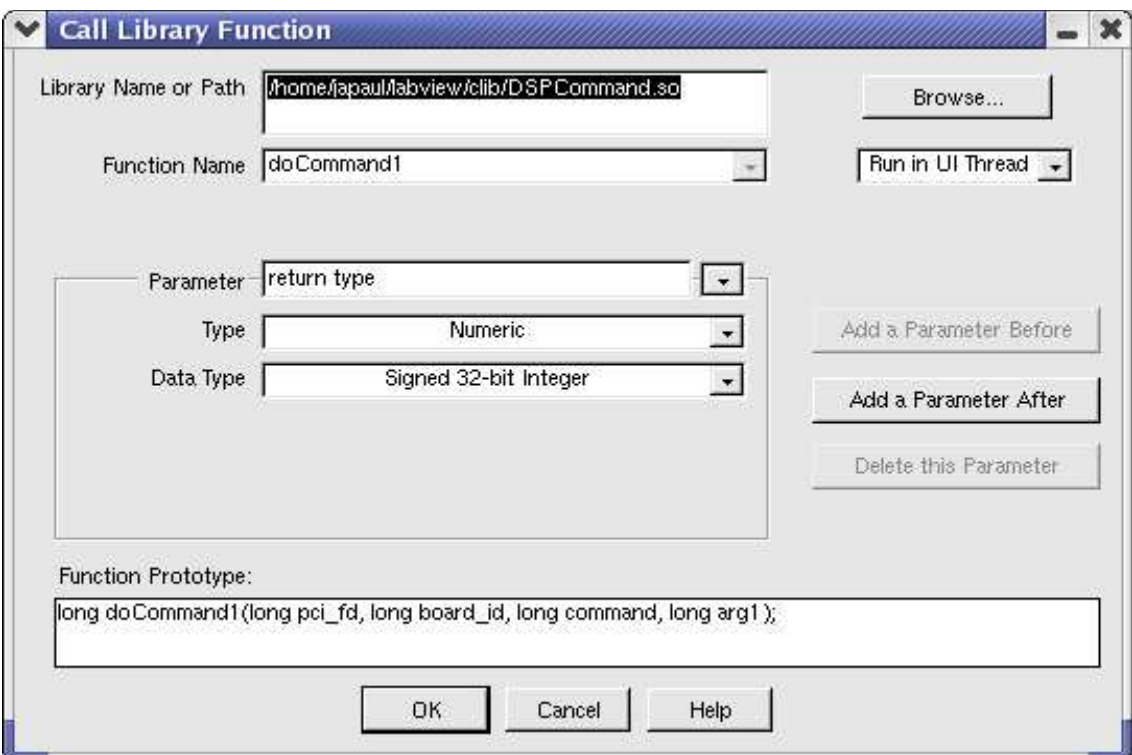

Figure 3.4.

Double click on the **Call Library Function Node** icon and set it up as show in Figure 3.4.

Now we must send the *pci\_fd*, *board\_id*, *command*, and a*rg1* to this function. For reading a memory location on the timing board, we need to send:

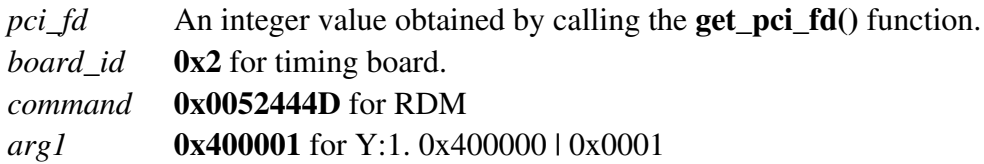

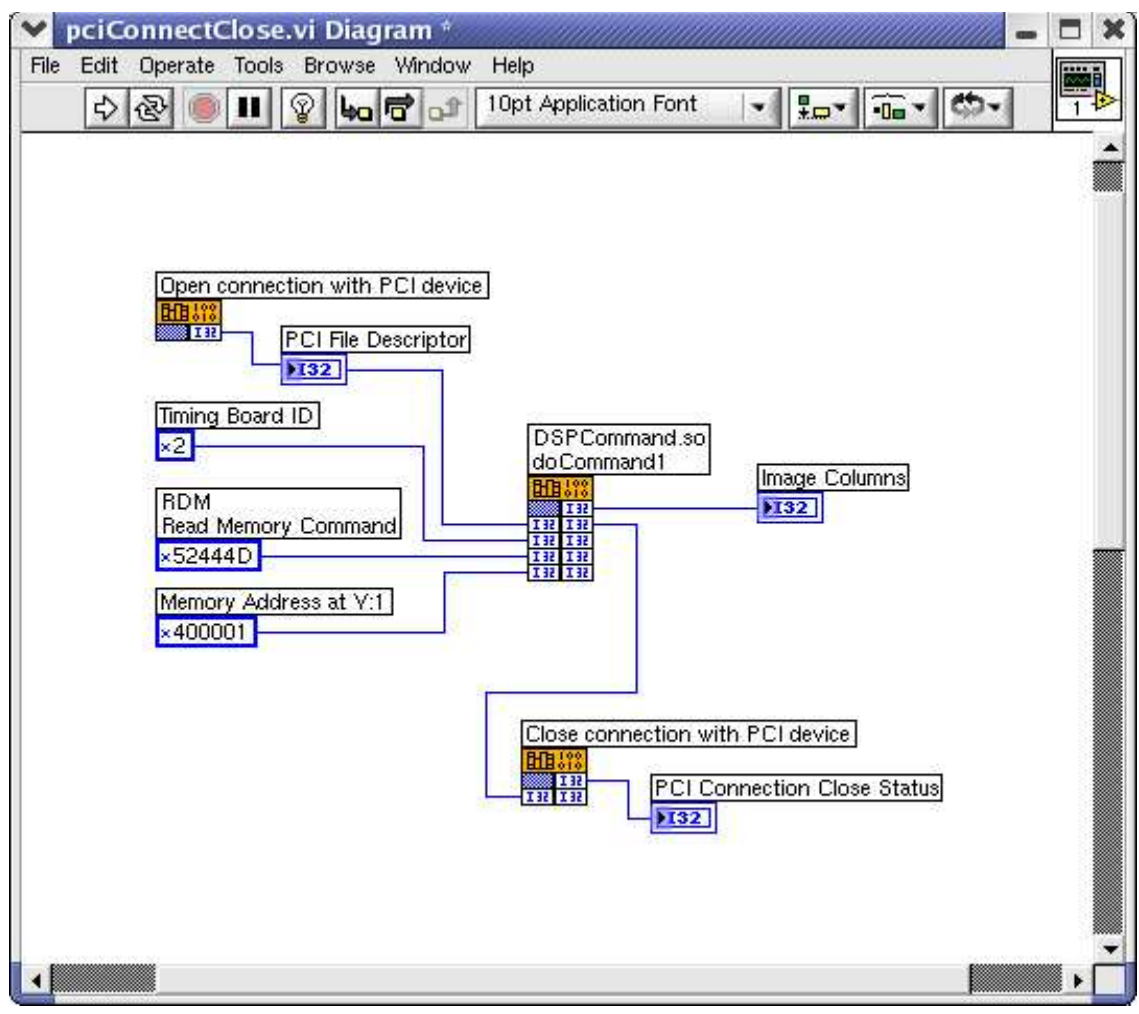

Figure 3.5.

Now create a new numeric indicator to see display the reply (number of image columns) from the **doCommand1**(). Also create constants necessary for inputs into the doCommand1() function and wire them as shown in Figure 3.5

Now run the VI and you should see the number of image columns.

# IV. C Library Files

Since the Linux version of LabVIEW does not support low level system device driver calls, communication with the PCI device must be done through C functions.

Here is the list of C library files currently used by LabVIEW. Some of these files are modified versions of the C library files from the API Test code.

## pci\_setup.so

get\_pci\_fd

#### **SYNOPSIS**

int get\_pci\_fd(void)

### ARGUMENTS

none

#### DESCRIPTION

Open a connection with the PCI device and get the PCI file descriptor.

#### RETURN VALUE

If successful, PCI file descriptor is returned. (usually 3 in C program, 7 in LabVIEW) Otherwise, -1 is returned.

close\_pci

**SYNOPSIS** int close\_pci(int *pci\_fd*)

### ARGUMENTS

*pci\_fd* PCI file descriptor

### DESCRIPTION

Close with connection with the PCI device.

### RETURN VALUE

If successful, 0 is returned. Otherwise, -1 is returned.

## LoadDspFile.so

#### **loadFile**

#### **SYNOPSIS**

int loadFile(int *pci\_fd*, const char *\*filename,* const char *\*expected\_file\_type*)

#### ARGUMENTS

*pci\_fd* PCI file descriptor *\*filename* Name of the file to load. This is usually tim.lod. *\*expected\_file\_type* The controller board to load the file into. May be "timing" or "utility".

#### DESCRIPTION

Used to load the timing file onto the timing board.

#### RETURN VALUE

If successful, 0 is returned. Otherwise, -1 is returned.

### DSPCommand.so

#### pciCommand

#### **SYNOPSIS**

int pciCommand(int *pci\_fd*, int *command*)

#### ARGUMENTS

*pci\_fd* PCI file descriptor *command* One of the commands such as ASTROPCI\_GET\_PROGRESS, ASTROPCI GET HSTR, etc.

#### **DESCRIPTION**

Used to send one of the commands such as ASTROPCI\_GET\_PROGRESS, ASTROPCI\_GET\_HSTR, etc. to the PCI device.

#### RETURN VALUE

If successful, expected data type is returned. For example, if ASTROPCI\_GET\_PROGRESS command was sent, current pixel count would be returned. Otherwise, -1 is returned.

#### doCommand

#### **SYNOPSIS**

int doCommand(int *pci\_fd*, int *board\_id*, int *command*)

#### ARGUMENTS

*pci\_fd* PCI file descriptor *board\_id* 0x2 for the timing board, 0x3 for the utility board. *command* One of the ASCII commands.

#### **DESCRIPTION**

Used to send an ASCII command which requires no arguments to the PCI device.

#### RETURN VALUE

If successful, expected data type is returned. Usually this is the reply DON (0x00444F4E). Otherwise, -1 is returned.

#### doCommand1

#### **SYNOPSIS**

int doCommand1(int *pci\_fd*, int *board\_id*, int *command*, int *arg1*)

#### **ARGUMENTS**

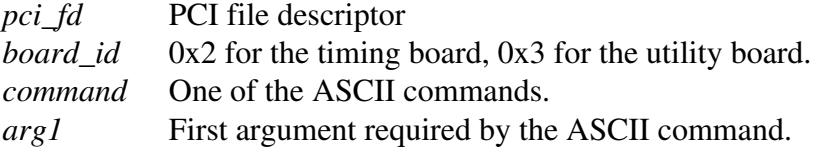

#### **DESCRIPTION**

Used to send an ASCII command which requires one argument to the PCI device.

#### RETURN VALUE

If successful, expected data type is returned. Usually this is the reply DON (0x00444F4E). Otherwise, -1 is returned.

#### doCommand2

#### **SYNOPSIS**

int doCommand1(int *pci\_fd*, int *board\_id*, int *command*, int *arg1*, int *arg2*)

#### ARGUMENTS

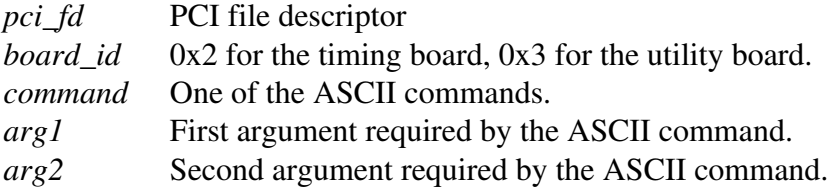

#### DESCRIPTION

Used to send an ASCII command which requires two arguments to the PCI device.

#### RETURN VALUE

If successful, expected data type is returned. Usually this is the reply DON (0x00444F4E). Otherwise, -1 is returned.

#### doCommand3

#### **SYNOPSIS**

int doCommand1(int *pci\_fd*, int *board\_id*, int *command*, int *arg1,* int *arg2,* int *arg3*)

#### ARGUMENTS

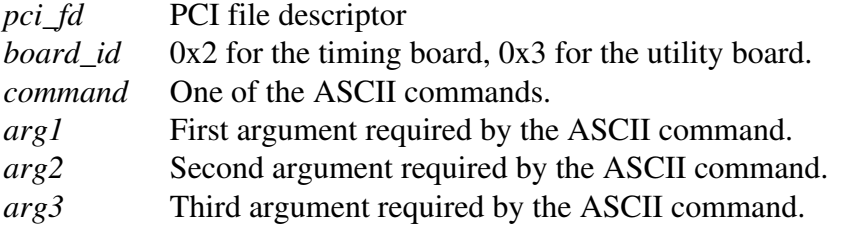

#### **DESCRIPTION**

Used to send an ASCII command which requires three arguments to the PCI device.

#### RETURN VALUE

If successful, expected data type is returned. Usually this is the reply DON (0x00444F4E). Otherwise, -1 is returned.

## doCommand4

#### **SYNOPSIS**

int doCommand1(int *pci\_fd*, int *board\_id*, int *command*, int *arg1*, int *arg2*, int *arg3*, int *arg4*)

#### ARGUMENTS

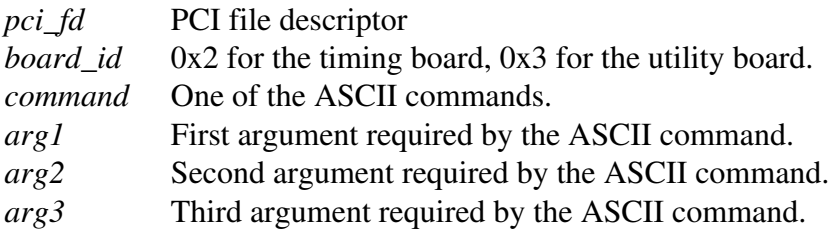

*arg4* Fourth argument required by the ASCII command.

#### DESCRIPTION

Used to send an ASCII command which requires four arguments to the PCI device.

#### RETURN VALUE

If successful, expected data type is returned. Usually this is the reply DON (0x00444F4E). Otherwise, -1 is returned.

## Memory.so

#### create\_memory

#### **SYNOPSIS**

int create\_memory(int *pci\_fd*, int *rows*, int *cols*, int *bufferSize*)

#### ARGUMENTS

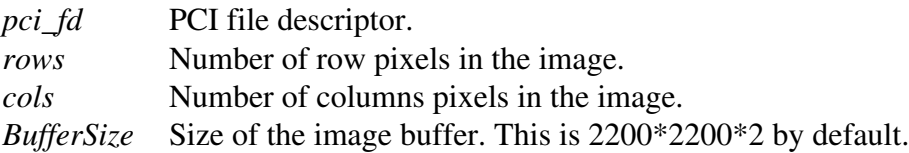

#### DESCRIPTION

Create an image buffer.

#### RETURN VALUE

If successful, integer value of the image buffer location is returned. This value is passed onto other functions and casted as a pointer. Otherwise, -1 is returned.

#### free\_memory

#### **SYNOPSIS**

int free\_memory(int *mem\_fd*, int *bufferSize*)

### ARGUMENTS

*mem\_fd Integer* value of the image buffer location. This is casted as a pointer in the function. *BufferSize* Size of the image buffer. This is 2200\*2200\*2 by default.

### **DESCRIPTION**

Create an image buffer.

#### RETURN VALUE

If successful, 0 is returned. Otherwise, -1 is returned.

## Deinterlace.so

### deinterlace

## **SYNOPSIS**

int deinterlace(int *cols*, int *rows*, int *image\_fd*, int *algorithm*)

#### ARGUMENTS

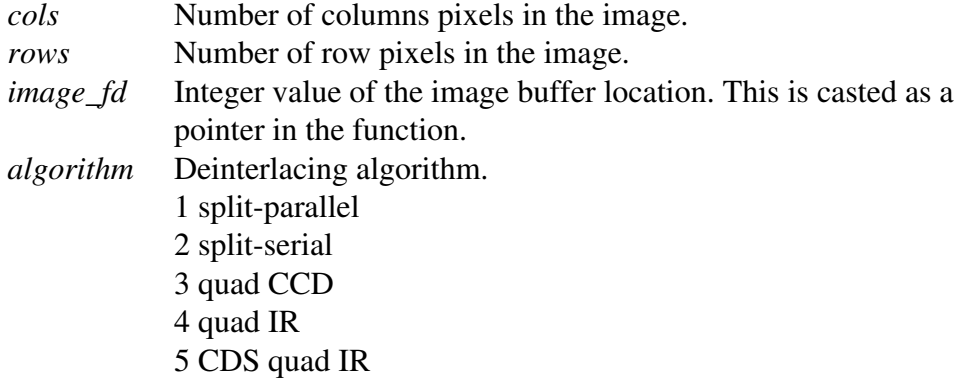

## **DESCRIPTION**

Deinterlace the image stored in the image buffer.

#### RETURN VALUE

If successful, 0 is returned. Otherwise, -1 is returned.

## FiltsFile.so

#### writeFitsFile

#### **SYNOPSIS**

void writeFitsFile(int *rows* int *cols*, int *exptime*, const char *\*image\_name*, int *mem\_fd*)

### ARGUMENTS

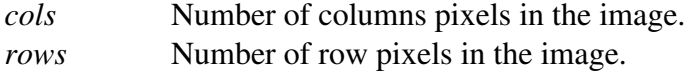

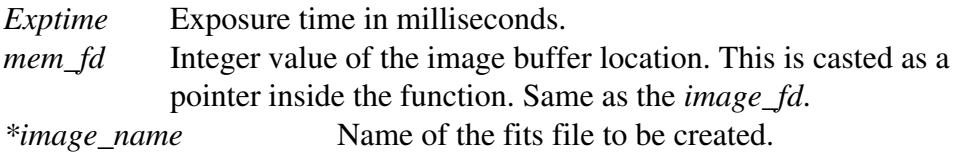

#### **DESCRIPTION**

Write a FITS file of the image stored in the image buffer to the hard drive.

#### RETURN VALUE

none

#### Some notes on library files:

There are two types of library files. Static library and dynamically linked library (DLL). A library file contains functions which can be loaded into a program. Loading of DLL is done at run time rather than at compile time (this is static library). This means that when a DLL is modified, the program need not be recompiled. DLL files are called SO (shared object) under Linux.

To compile a shared object file DSPCommand.so using the DSPCommand.c source file, type:

\$ gcc -shared -o DSPCommand.so DSPCommand.c

*-shared* tells the compiler that DSPCommand.c should be compiled as a shared object, and *-o DSPCommand.so* tells the compiler to create a file named DSPCommand.so.

# V. DSP Command VI's

Since the ASCII commands such as RDM and WRM are used many times in the LabVIEW program, sub-VI's were created. For example, the structure of **RDM** .vi is shown in Figure 5.1.

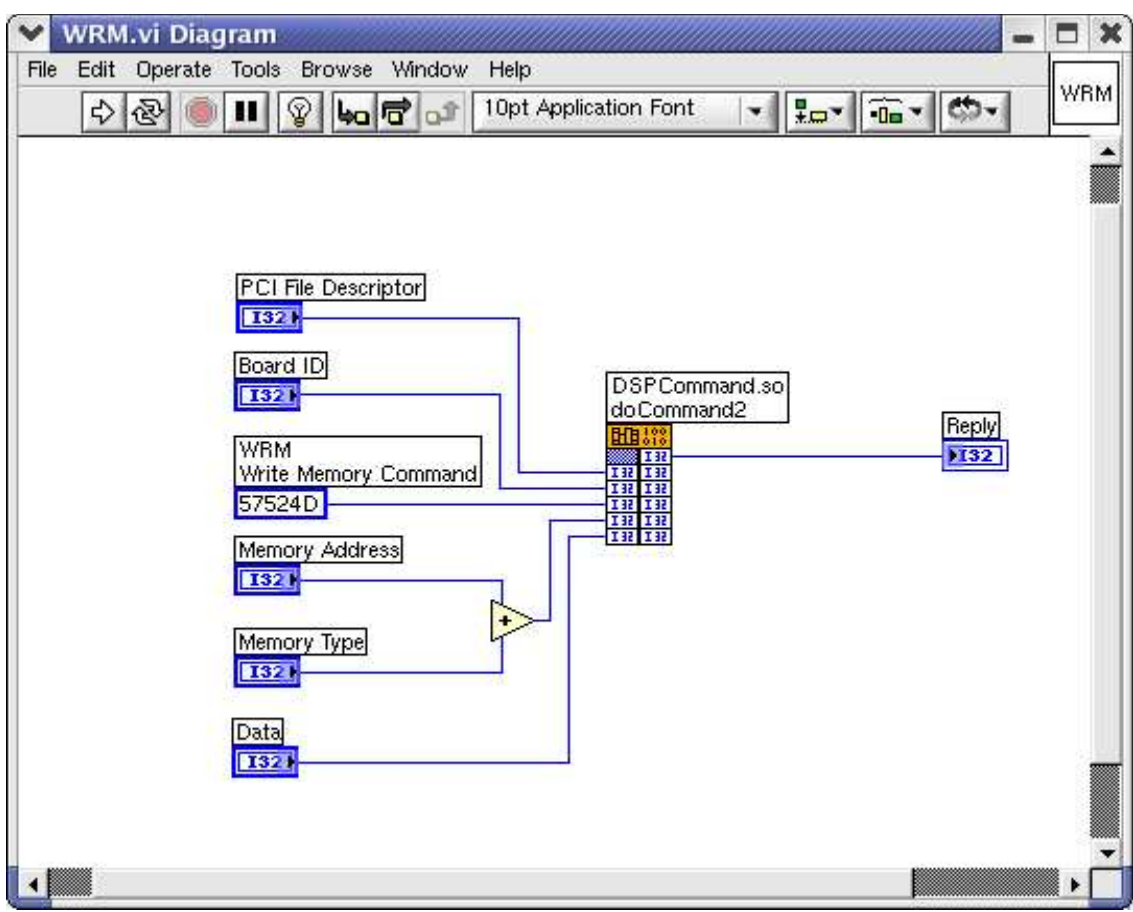

Figure 5.1. WRM sub VI.

So whenever a WRM command is required, WRM.vi would be called from the main VI and *pci\_fd*, *board\_id*, *memory address*, *memory type*, and the *data* would be passed onto the WRM.vi.

Here is the complete list of the VI currently used for some of the ASCII commands. These files are located in the DSPCommand directory.

## WRM (Write Memory)

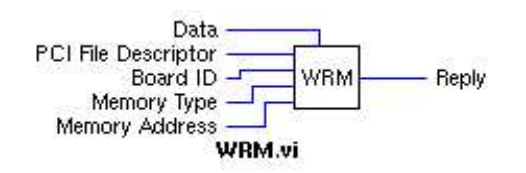

## Inputs

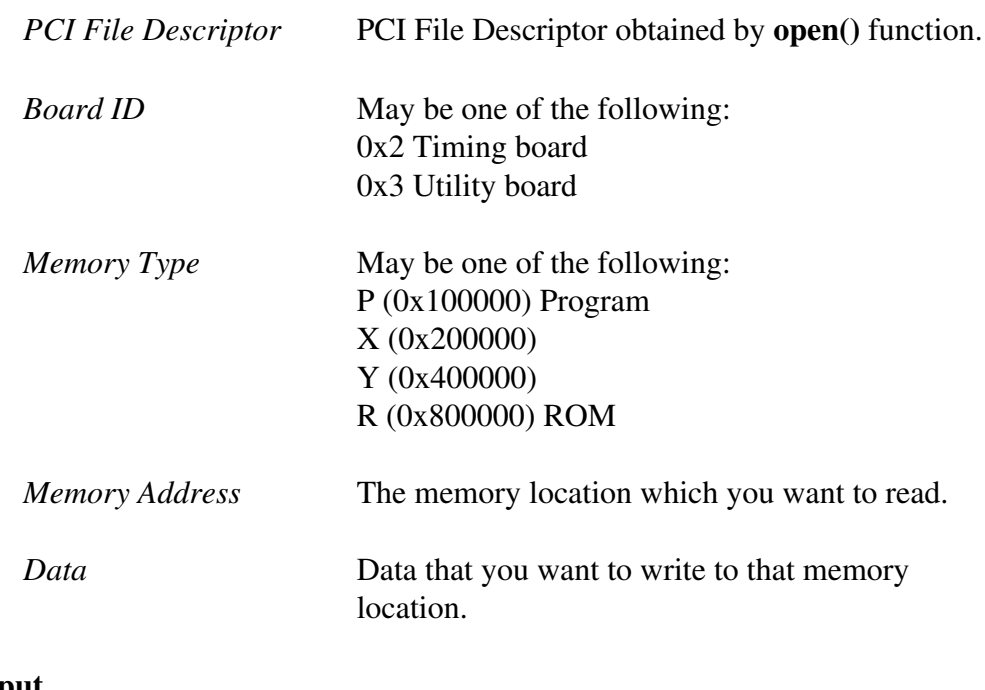

**Output** 

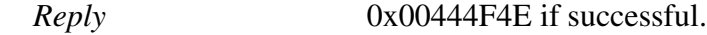

## RDM (Read Memory)

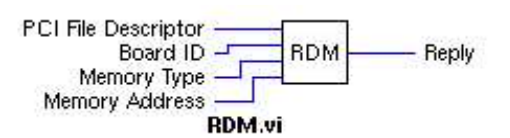

## Inputs

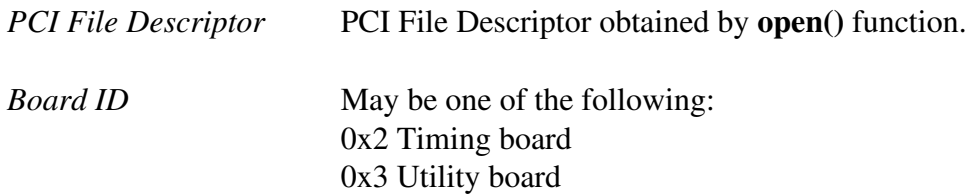

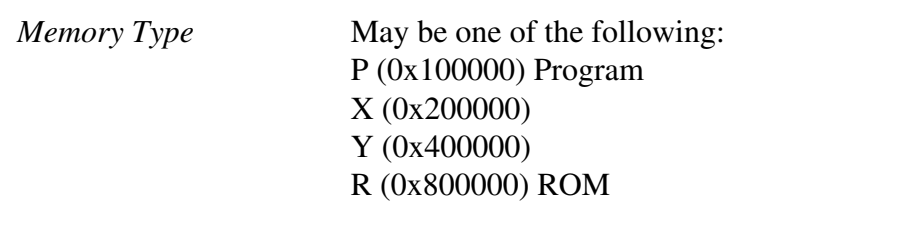

*Memory Address* The memory location which you want to read.

### **Output**

*Reply* Value at the specified memory location.

## PON (Power On)

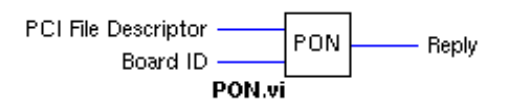

## Inputs

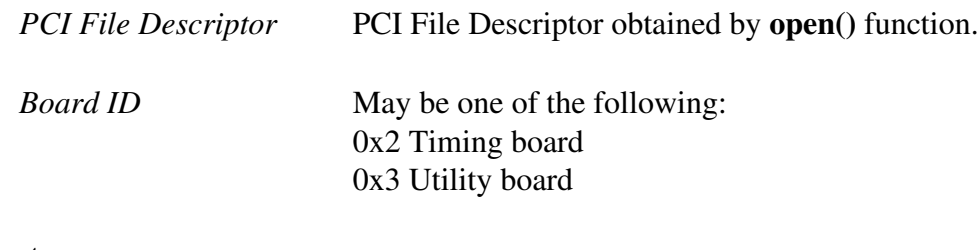

## **Output**

*Reply* 0x00444F4E if successful.

## SET (Set Exposure Time)

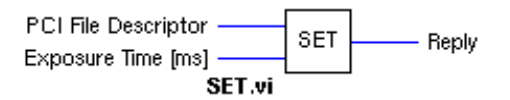

## Inputs

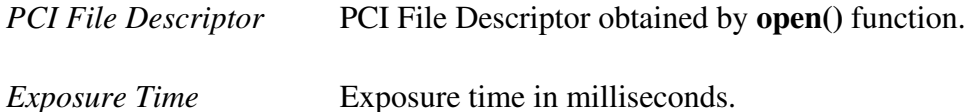

## **Output**

*Reply* 0x00444F4E if successful.

SEX (Start Exposure)

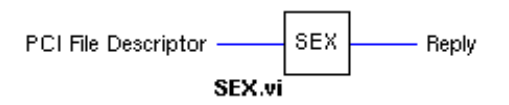

Inputs

*PCI File Descriptor* PCI File Descriptor obtained by **open**() function.

Output

*Reply* 0x00444F4E if successful.

# VI. Sequence of DSP Commands

The general sequence of DSP commands for capturing an image can be outlined as follows:

- 1. Open connection with the PCI device and get the pci\_fd using **get\_pci\_fd**() in pci\_setup.so.
- 2. Perform the setup commands sequence. (controllerSetup.vi)
	- 1. Set the image dimensions WRM at Y:1 and Y:2
	- 2. Load the timing file to the timing board. LoadFile() in LoadDspFile.so
	- 3. Power On PON
- 3. Perform the exposure commands sequence. (exposeDeinterlaceWrite.vi)
	- 1. Create an image buffer to store the image. create\_memory() in Memory.so
- 2. Set exposure time in milliseconds. **SET**
- 3. Start Exposure. **SEX**
- 4. While reading out the image data, get the current pixel count and update the progress bar.

Send ASTRO\_GET\_PROGRESS using pciCommand() in DSPCommand.so

- 5. Deinterlace the image data stored in the image buffer. deinterlace() in Deinterlace.so
- 6. Clear the image buffer. free\_memory() in Memory.so
- 4. Close the device driver connection using close\_pci() in pci\_setup.so.

Currently, the entire DSP commands sequence can be performed by first running controllerSetup.vi and then running exposeDeinterlaceWrite.vi.

# VII. DSP and Driver Reply

The full list of DSP and driver replies:

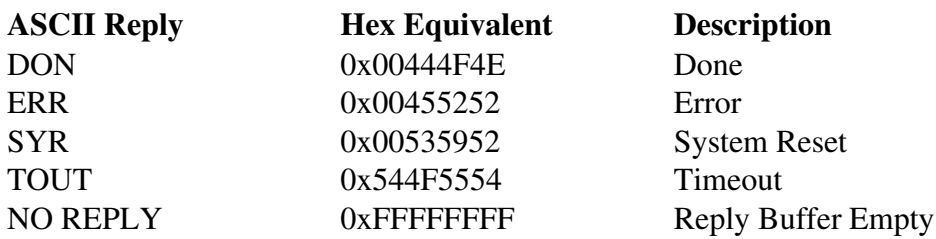